# **Wireless Music Center**

# **WAC5**

Käyttöoppaita Manual do usuário Instrukcje obsługi

εγχειρίδιο χρήσης

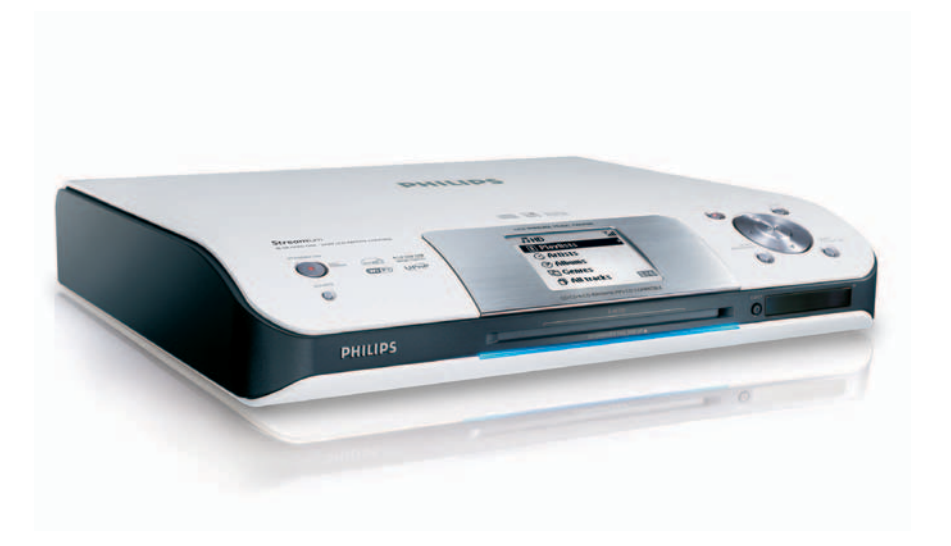

# **PHILIPS**

# **Norge**

Typeskilt finnes på apparatens underside.

*Observer: Nettbryteren er sekundert innkoplet. Den innebygde netdelen er derfor ikke frakoplet nettet så lenge apparatet er tilsluttet nettkontakten.*

For å redusere faren for brann eller elektrisk støt, skal apparatet ikke utsettes for regn eller fuktighet.

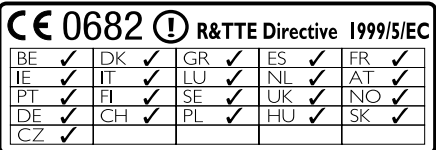

# *SF*

#### *Luokan 1 laserlaite*

*Varoitus! Laitteen käyttäminen muulla kuin tässä käyttöohjeessa mainitulla tavalla saattaa altistaa käyttäjän turvallisuusluokan 1 ylittävälle näkymättömälle lasersäteilylle. Oikeus muutoksiin varataan. Laite ei saa olla alttiina*

*tippu-ja roiskevedelle.*

*Huom. Toiminnanvalitsin on kytketty toisiopuolelle, eikä se kytke laitetta irti sähköverkosta. Sisäänrakennettu verkko-osa on kytkettynä sähköverkkoon aina silloin, kun pistoke on pistorasiassa.*

# **Wireless Music Center WAC5**

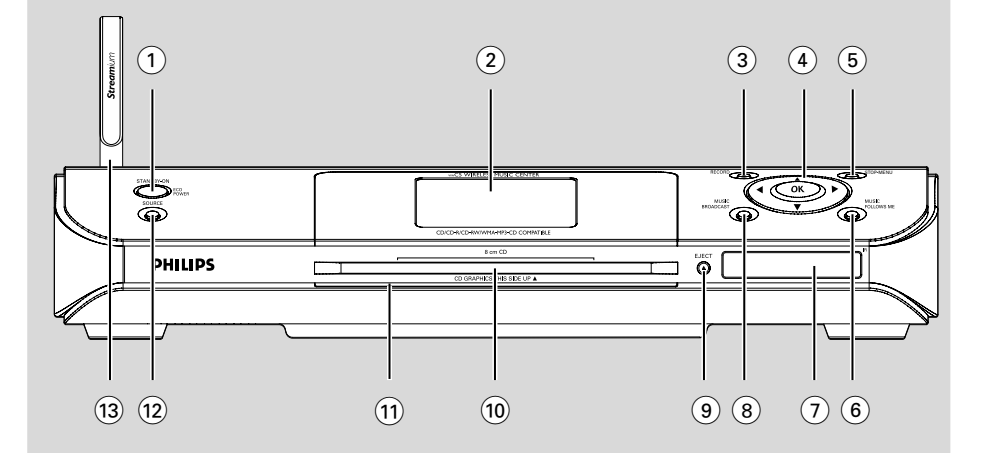

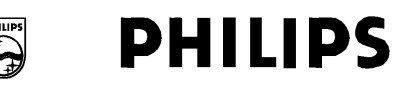

# **Philips Consumer Electronics**

HK-0535-WAC5 (report No.)

# **EC DECLARATION OF CONFORMITY**

We,

**Philips Consumer Electronics** (manufacturer's name)

Philips, Glaslaan 2, 5616 JB Eindhoven, The Netherlands (manufacturer's address)

declare under our responsibility that the electrical product:

Philips  $(name)$ 

WAC5/22/05 (type or model)

Wireless Music Center (product description)

to which this declaration relates is in conformity with the following standards:

EN55013:2001 EN55020: 2002 EN 55022: 1998 EN 55024: 1998 EN 60950: 2000 EN 300 328  $\cdot$  2003 EN 301 489-1: 2002 EN 301 489-17: 2002. EN 50371  $\cdot$  2002 IEC Guide 112: 2000

(title and/or number and date of issue of the standards)

following the provisions of R & TTE Directive 1999/5/EC (incl. 89/336/EEC & 73/23/EEC & 93/68/EEC directives and is produced by a manufacturing organization on ISO 9000 level.

<u>Company and Singles Singles Singles Singles Singles Singles Singles Singles Singles Singles Singles Singles S</u>

Cor Luijks Technology Manager (signature, name and function)

4

Eindhoven.

(place, date)

September 2, 2005

# **Index**

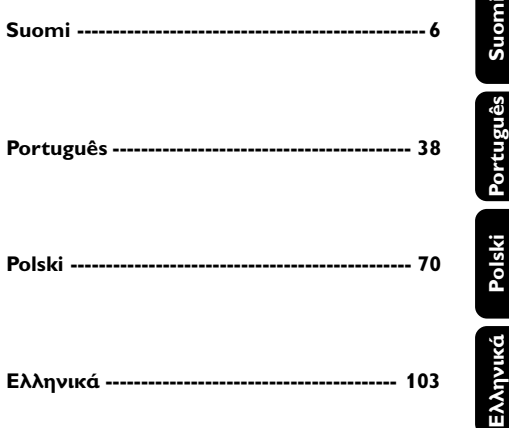

# **Índice**

# **Informação Geral**

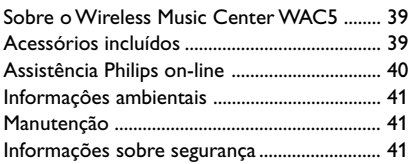

# **Controlos**

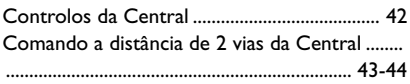

# **Instalação**

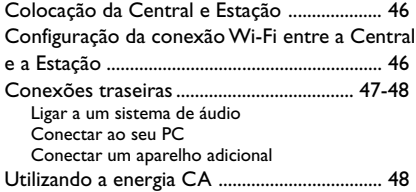

# **Preparativos**

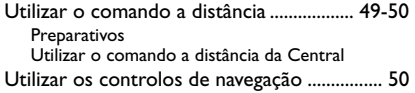

# **Funções Básicas**

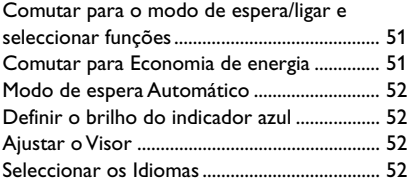

# **HD**

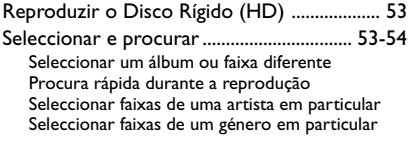

Diferentes modos de reprodução: REPEAT (REPETIÇÃO), SHUFFLE (ALEATÓRIA) ...... 55 Criar uma Lista de Reprodução: colecção personalizada da sua música favorita ............. 56 Apagar uma lista de reprodução, álbum ou faixa ................................................................................ 56 Criar uma biblioteca de música na Central ...... .......................................................................... 57-58 Copiar CDs Importar desde o PC Gravar desde o fonte Externa Visualizar a informação da faixa ...................... 58 Movimento da sua rede WiFi da Central e Estações .......................................................... 58-60 MUSIC FOLLOWS ME (MÚSICA SEGUE-ME) MUSIC BROADCAST (DIFUSÃO MUSICAL) Gestão da Estação.............................................. 60 Adicionar uma Estação Apagar uma Estação Visualizar o estado da estação Informação sobre o seu WAC5 ...................... 60 Firmware .............................................................. 61 Actualização de firmware Repor o firmware anterior Restabelecer a conexão Wi-Fi

# **CD**

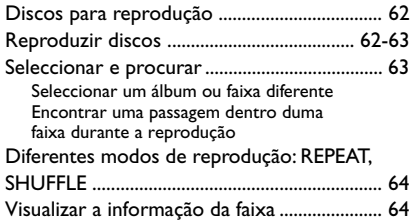

# **AUX/SLEEP**

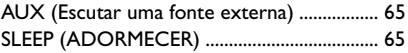

# **Reset (Reiniciar)**

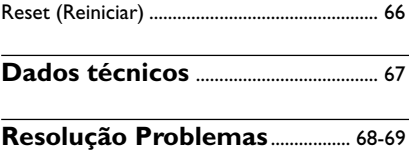

# **Sobre o Wireless Music Center WAC5**

No disco rígido de 80GB\* do WAC5, você pode centralizar o armazenamento de até 1500 CDs áudio. Toda a música guardada pode ser difundida sem fios, via Wi-Fi\*\*, a partir da Central para as Estações conectadas.

Pode ligar facilmente o WAC5 ao sistema de áudio doméstico, quer seja ao receptor áudio/ vídeo, ao sistema cinema em casa, ao sistema mini/micro ou a altifalantes multimédia (com amplificador embutido) e amplificadores áudio.

Não necessita de se ver obrigado a dirigir-se ao seu leitor de CD ou PC, etc., ou a ser perturbado pelos fios. Agora tem a liberdade de desfrutar e partilhar a sua música favorita por toda a casa

\* A capacidade de armazenamento disponível está baseada numa média de 4 minutos por canção, 10 canções por CD, MP3 de codificação de 128 kbps e dado o facto do software operacional fazer parte da memória do produto.

O espaço livre real é de 69GB ou inferior, devido à partição do buffer para compressão MP3, firmware, base de dados de música de CDs e faixas de demonstração guardadas.

\*\* Wi-Fi, ou IEEE802.11 b/g, é o standard principal da indústria internacional para redes de banda larga sem fios. Este transfere dados com maior alcance e banda larga.

# **Acessórios incluídos**

- Comando a distância da Central com 4 pilhas x AAA
- 1 x cabos de áudio
- 1 cabo x Ethernet
- CD de Instalação

*Este aparelho está em conformidade com os requisitos da Comunidade Europeia sobre interferências de rádio.*

*Por este meio, a Philips Consumer Electronics, BG Audio Video Entertainment, declara que este produto WAC5 está em conformidade com os requisitos essenciais e outras disposições relevantes da Directiva 1999/5/EC.*

#### *CUIDADO*

*A utilização de comandos ou ajustes ou a execução de procedimentos diferentes dos descritos neste manual, podem provocar uma exposição a radiações perigosas ou outras operações inseguras.*

*Fazer cópias não autorizadas de material protegido, incluindo programas de computador, ficheiros, transmissões e gravações, pode infringir os direitos de cópia e constituir crime. Este equipamento não deve ser usado para tais finalidades.*

# **Assistência Philips on-line**

Os produtos da Philips têm sido concebidos e fabricados com os mais elevados standard de qualidade. Se o seu produto Connected Planet da Philips não estiver a funcionar correctamente, recomendamos-lhe que consulte o Manual do Usuário para verificar se o seu produto se encontra devidamente conectado e configurado.

A página web de assistência ao Connected Planet: **www.philips.com/support** oferece-lhe toda a informação que necessita para poder desfrutar da máxima rentabilidade do seu produto e, sobre as novas adições a esta excitante série, para tornar a sua experiência de entretenimento em casa ainda mais agradável.

Por favor visite: **www.philips.com/support** e introduza o nome do seu produto (**WAC5**) para visualizar:

- **FAQ** (Perguntas Frequentes)
- Manuais do usuário e software para o PC mais recentes
- Ficheiros de actualização do Firmware para o **WAC5**
- Transferências de software para o PC mais recentes
- Resolução de Problemas interactivo

Dado que é possível actualizar o seu produto, recomendamos-lhe que registe o seu produto em **www.philips.com/register** para que possamos informá-lo logo que hajam novas actualizações gratuitas disponíveis.

Desfrute do seu **WAC5**!

# **O número de modelo encontra-se na parte posterior do aparelho.**

# **Informaçôes ambientais**

O material de embalagem desnecessário foi eliminado. Foram feitos os possíveis para tornar a embalagem em três peças únicas facilmente separáveis: cartão (caixa) esferovite (amortecedor) e polietileno (sacos, placa de espuma protectora).

0 seu sistema é composto por materiais recicláveis e reutilizáveis se forem desmontados por uma empresa especializada. Tenha em atenção os regulamentos relativos à eliminação dos materiais de embalagens, pilhas gastas e equipamento velho.

# **Descartar-se do seu produto velho**

**O seu produto está concebido e fabricado com materiais e componentes da mais alta qualidade, os quais podem ser reciclados e reutilizados.**

**Quando o símbolo de um caixote do lixo com rodas e traçado por uma cruz estiver anexado a um**

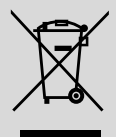

**produto, isto significa que o produto se encontra coberto pela Directiva Europeia 2002/96/EC**

**Por favor informe-se sobre o sistema local para a separação e recolha de produtos eléctricos e electrónicos.**

**Actúe por favor em conformidade com as suas regras locais e, não se desfaça de produtos velhos conjuntamente com os seus desperdícios caseiros. Desfazer-se correctamente do seu produto velho ajudará a evitar conseqüências potencialmente negativas para o ambiente e saúde humana.**

# **Manutenção**

# **Limpar a caixa**

● Use um pano suave ligeiramente humedecido com um detergente médio. Não use nenhuma solução que contenha álcool, amoníaco ou abrasivos. Não exerça muita pressão sobre os altifalantes

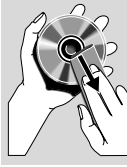

**Português**

# **Limpar os discos**

- Sempre que os discos fiquem sujos, limpe-os com um pano de limpeza. Limpe os discos com um movimento do centro para o exterior.
- Não use solventes como benzina, diluente, detergentes comerciais ou aerossóis antiestáticos para limpeza de discos analógicos.

#### **Proteger o disco rígido**

Mantenha a Central WAC5 afastada de vibrações violentas, que podem provocar danos no disco rígido.

# **Informações sobre segurança**

- Poggiare l'apparecchio su una superficie piana e dura, in modo che non si muova.
- Non esporre l'apparecchio, le batterie o i CD ad umidità, pioggia, sabbia o calore eccessivo, generato da apparecchi di riscaldamento o dai raggi solari diretti.
- Coloque a aparelhagem num local com ventilação correcta para impedir a acumulação de calor no seu interior. Deixe no mínimo um espaço de 10 cm atrás e por cima da aparelhagem e 5 cm nos lados.
- Non si dovrebbe impedire la ventilazione coprendo con articoli, come giornali, tovaglie, tende le aperture di ventilazione ecc.
- L'apparecchio non deve venir esposto a sgocciolamento e a schizzi.
- Non vanno messi sull'apparecchio oggetti pieni di liquido, come vasi.
- Non vanno messe sull'apparecchio fiamme libere, come candele accese.
- Non oliare né lubrificare le parti meccaniche dell'apparecchio contenenti cuscinetti autolubrificanti.

# **Controlos da Central** *(Painéis superior e frontal)*

# 1 **STANDBY-ON/ ECO POWER**

- pressione brevemente para ligar a Central ou para a comutar para o modo de espera; – pressione e segure para comutar a Central para
- o modo de Economia de Energia ou para a ligar – *Indicador verde:* fica aceso a verde, quando a unidade está ligada (On); intermitente durante a reprodução de CD /conversão de MP3 (quando a unidade está ligada )
- **Indicador vermelho:** fica aceso a vermelho quando a unidade está em modo de suspensão (Standby) ou definida para ECO POWER (modo de poupança de energia)

# 2 **Visor**

indica o estado da Central

# 3 **RECORD**

– *CD/AUX:* inicia a gravação para o disco rígido

# $\left( 4\right)$  4 /  $\blacktriangleright$  /  $\blacktriangle$  /  $\blacktriangledown$

– controlos de navegação (esquerda, direita, cima, baixo) para se mover através da lista de opções

# $\blacktriangleleft$

– *HD/CD:* regressa às listas de opções anteriores

# $\blacktriangle$  /  $\blacktriangledown$

– *HD/CD:* salta/procura faixas/passagens para a frente/para trás (no ecrã de reprodução); movimentação rápida através da lista de opções

# 2 **/ OK**

– confirma a selecção

# **OK**

- *HD/CD:* inicia ou pausa a reprodução
- *CD:* selecciona ou desmarca as faixas a serem gravadas no disco rígido

# 5 **STOP • MENU**

- pára a reprodução ou gravação
- introduz ou sai do menu de configuração

# 6 **MUSIC FOLLOWS ME**

– *HD:* move a reprodução da música desde a Central para a Estação, ou da Estação para a **Central** 

## 7 **IR**

– sensor para o comando a distância de infravermelhos

 *Sugestões úteis: Aponte sempre o comando a distância na direcção deste sensor.*

#### 8 **MUSIC BROADCAST**

HD: transmite a música desde a Central para a Estação

# 9 **EJECT**

– Expulsa um disco da abertura do carregador

#### 0 **Abertura do carregador de CD**

- ! **Indicador azul**
- acende-se quando a unidade é ligada

# @ **SOURCE**

- selecciona a fonte sonora **HD**, **CD** ou **AUX**
- No modo de espera: liga a Central e selecciona a fonte sonora **HD**, **CD** ou **AUX**

# **(13)** Antena Wi-Fi

# **Comando a distância de 2 vias da Central**

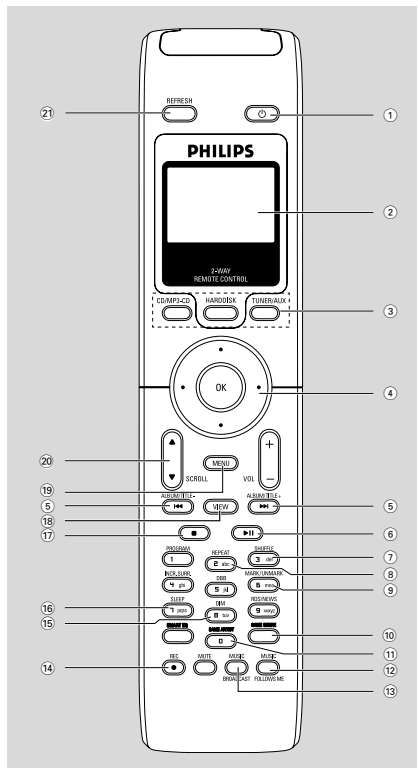

#### **IMPORTANTE!**

– *Este controlo remoto também pode ser utilizado com outros sistemas de música sem fios da Philips, que produzem som e características de sintonia não disponíveis no sistema WAC5. Estas teclas de som/ sintonizador não funcionam com o WAC5.*

– *Para operar a Estação com o comando a distância da Central, ver Preparativos***:** *Utilizar o comando a distância da Central*.

# $(1)$   $\circlearrowleft$

- pressione brevemente para ligar a Estação ou comutar para o modo de espera;
- pressione e segure para comutar a Estação para o modo de Economia de Energia ou ligar
- 2 **Visor Sincrónico**
- visualização sincrónica do estado da unidade
- 3 **Botões fonte**

#### **CD/MP3-CD**

- selecciona a fonte **CD**
- No modo de espera: liga a unidade e selecciona a fonte **CD**

#### **HARDDISK**

- selecciona a fonte **HD**
- No modo de espera: liga a unidade e selecciona a fonte **HD**

## **TUNER/AUX**

- selecciona a entrada de áudio a partir de um aparelho adicional conectado
- No modo de espera: liga a unidade e selecciona a entrada de áudio a partir de um aparelho adicional conectado

# $\left( 4 \right)$  4 /  $\blacktriangleright$  /  $\blacktriangle$  /  $\blacktriangledown$

– controlos de navegação (esquerda, direita, cima, baixo) para se mover através da lista de opções

# $\blacktriangleleft$

– *HD/CD:* regressa às listas de opções anteriores

# $\blacktriangle$  /  $\blacktriangledown$

– *HD/CD:* salta/procura faixas/passagens para a frente/para trás (no ecrã de reprodução); movimentação rápida através da lista de opções

# 2 **/ OK**

- confirma a selecção
- $\left(5\right)$  idd /  $\blacktriangleright\blacktriangleright$
- *HD/CD:* salta/procura faixas/passagens para a frente/para trás (no ecrã de reprodução)
- $\circ$   $\bullet$  II
- *HD/CD:* inicia ou pausa a reprodução

# 7 **SHUFFLE**

- selecciona a reprodução aleatória
- 8 **REPEAT**
- selecciona a reprodução contínua
- 9 **MARK/UNMARK**
- *CD:* selecciona ou desmarca as faixas a serem gravadas no disco rígido

#### 0 **SAME GENRE**

- *HD:* reproduz todas as faixas do Género actual
- ! **SAME ARTIST**
- **HD:** reproduz todas as faixas do Artista actual

# **Controlos**

# @ **MUSIC FOLLOWS ME**

– *HD:* move a reprodução da música desde a Central para a Estação, ou da Estação para a Central

# **(13) MUSIC BROADCAST**

– *HD:* transmite a música desde a Central para a Estação

# \$ **REC**

– *CD/AUX:* inicia a gravação para o disco rígido

# % **DIM**

- altera a intensidade luminosa do visor
- Prima e mantenha premido para activar ou desactivar o brilho.

## ^ **SLEEP**

– ajuste/visualizar/desligar o temporizador de adormecer

# $\overline{17}$

– pára a reprodução ou gravação

# **18 VIEW**

– alterna a visualização da reprodução e lista de opções anterior

# ( **MENU**

– introduz ou sai do menu de configuração

# **20 A / ▼ SCROLL**

– movimentação para cima ou para baixo através do ecrã do visor

# ¡ **REFRESH**

– sincroniza o visor do comando a distância com o visor da unidade

# **Instalação**

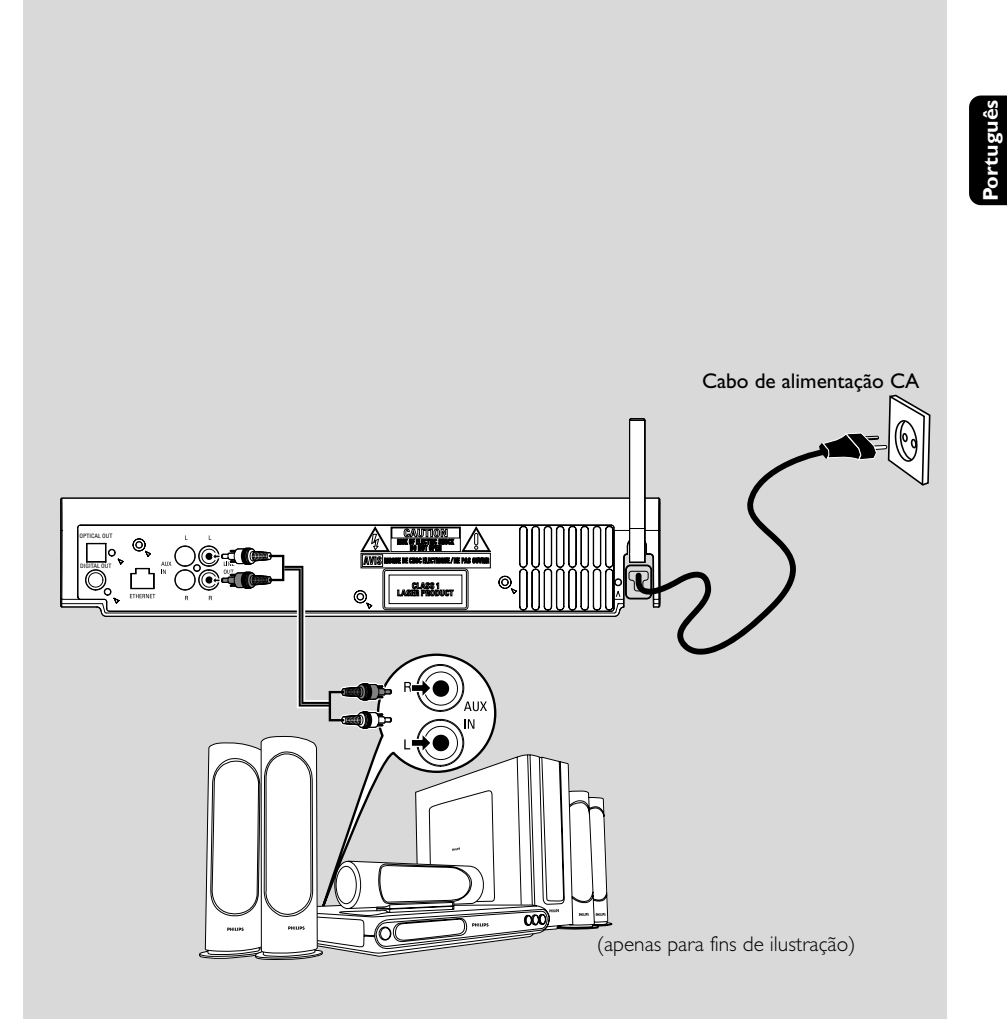

**Português**

# **Colocação da Central e Estação**

#### **IMPORTANTE!**

**– Instale a Central e o Sistema próximo de uma saída de corrente CA e num local ondetenha fácil acesso à ficha de ligação à corrente.**

*Siga os passos seguintes para optimizar a ligação Wi-Fi entre a Central e o Sistema:* **– Mantenha a sua Central e Estação, afastadas da fonte de interferência (telefones DECT, dispositivos bluetooth, telefones sem fios, outros produtos Wi-Fi, etc.)**

**– Evite colocar a sua Central ou Estação próxima de uma TV de plasma. Isto poderá ocasionar visualização inadequada no comando a distância de 2 vias da sua Central.**

**– Mantenha as Estações adequadamente afastadas ou em ângulos diferentes (ex: Em divisões diferentes bloqueadas por uma parede). A uma certa distância e ângulo (ex: Na mesma divisão), o comando a distância da sua Central é suficientemente potente para operar simultaneamente as Estações, o que poderá também provocar visualização inadequada no comando a distância de 2 vias.**

# **Configuração da conexão Wi-Fi entre a Central e a Estação**

Podem ser conectadas até 5 Estações WAS5 a uma Central WAC5.

#### **Na Central**

1 Ligue a Central ao abastecimento de energia eléctrica

2 Ligue a Central WAC5 e seleccione a fonte **HD**

3 Para seleccionar **Add New Station** (Adicionar Nova estação) na Central

a. Pressione e segure **STOP • MENU** para introduzir o ecrã **MENU** (ou **MENU** no comando à distância)

b. Utilize os controlos de navegação  $\blacktriangle$  ou  $\nabla e$ para introduzir o menu **Station Mgnt** c. No menu **Station Mgnt**, utilize os controlos de navegação ▲ ou ▼ e ▶ para seleccionar ➜ Você introduzirá o Installation Mode (Modo de Instalação). A procura de novas estações inicia-se.

→ A reprodução pára na Estação previamente associada se você estiver a reproduzir a fonte HD

#### **On Station**

4 Ligue a Estação ao abastecimento de energia eléctrica

**5** Introduza o Installation Mode (Modo de Instalação):, a. No comando à distância, pressione**MENU** b. Utilize os controlos de navegação  $\blacktriangle$  ou  $\nabla e$   $\blacktriangleright$ 

#### **Na Central**

para seleccionar

**6** Pressione **STOP/** ■ na Central quando todas as estações tiverem sido encontradas

#### **IMPORTANTE!**

*– Evite paredes grossas. A sua Central e Estação não deverão nunca estar bloqueadas por mais de 2 paredes.*

*– Evite colocar as unidades próximas de grandes objectos de metal.*

*– Para melhor recepção Wi-F, ligue a antena Wi-Fi ou ajuste a localização da Central e do Sistema.*

Yп – Indica recepção máxima

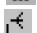

– Indica recepção mínima

*Se existirem interferências nas proximidades, a unidade pode entrar em pausa durante a reproducao ou responder lentamente as suas operacoes. Nestes casos,*

*– Utilize a tecla WEP\* quando conectar a sua Central ou Estação a uma rede de PC sem fios já existente. Consulte o manual em Conectar ao seu PC: Opção 2.*

*– ltere o canal de operação da sua Central ou Estação quando as conectar a uma rede de PC sem fios já existente. Para aprender sobre como alterar os canais, consulte o manual em Conectar*

#### *ao seu PC: Opção 2.*

*– Se possível, mude os canais de operação de outros dispositivos Wi-Fi existentes em sua casa. – Mova os dispositivos acima em diferentes direcções para minimizar interferências.*

**\*** significa Wired Equivalent Privacy. É um protocolo de segurança para redes sem fios de áreas locais.

# **Conexões traseiras**

#### *Advertência:*

*Nunca realize ou modifique conexões com o abastecimento de energia eléctrica ligado.*

## A **Ligar a um sistema de áudio**

Pode ligar facilmente o WAC5 ao sistema de áudio doméstico, quer seja ao receptor áudio/ vídeo, ao sistema cinema em casa, ao sistema mini/micro ou a altifalantes multimédia (com amplificador embutido) e amplificadores áudio.

Utilizando cabos de áudio, ligue um conjunto dos terminais de saída de som do WAC5: **LINE**

**OUT**, **DIGITAL OUT** ou **OPTICAL OUT**aos terminais de entrada correspondentes no dispositivo ligado. Para uma melhor saída de som, utilize **DIGITAL OUT** ou **OPTICAL**

**OUT** se estiver disponível no dispositivo ligado.

# **LINE OUT:**

1Ligar a Central a um sistema de áudio:

a. Insira a ficha vermelha dos cabos de áudio vermelho/branco (incluídos) na tomada vermelha **LINE OUT R** e a ficha branca na tomada branca **LINE OUT L**

b. Ligue a outra extremidade dos cabos de áudio aos terminais **AUX IN** (ou **AUDIO IN**) do Aparelho adicional, a ficha vermelha à tomada vermelha **AUX IN R** e a ficha branca à tomada branca **AUX IN L**

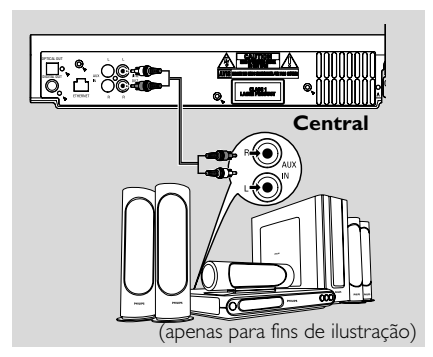

2Seleccione o modo **AUX** no sistema de áudio ligado

# **DIGITAL OUT:**

- $\bullet$  Introduza a ficha digital dos cabos de áudio (não fornecida) à tomada **DIGITAL OUT**
- 2 Ligue a outra extremidade dos cabos de áudio aos terminais **DIGITAL IN** do Aparelho adicional

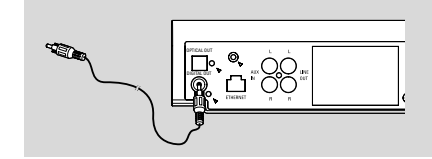

3 Seleccione o modo Digital Input (**DI**)(Entrada Digital) no sistema de áudio ligado

#### *Sugestões úteis:*

*– Reporte-se sempre ao manual do usuário dos outros equipamentos para completar a conexão.*

# **OPTICAL OUT:**

- $\bullet$  Introduza a ficha óptica dos cabos de áudio (não fornecida) à tomada **OPTICAL OUT**
- 2 Ligue a outra extremidade dos cabos de áudio aos terminais **OPTICAL IN** do Aparelho adicional

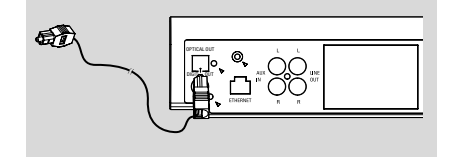

3 Seleccione o modoEntrada óptica no sistema de áudio ligado

#### *Sugestões úteis:*

*– Reporte-se sempre ao manual do usuário dos outros equipamentos para completar a conexão.*

#### B **Conectar ao seu PC**

Conecte o cabo Ethernet incluído à **ETHERNET** da Central e à porta Ethernet do seu computador. Para detalhes, consulte o manual em **Conectar ao seu PC**.

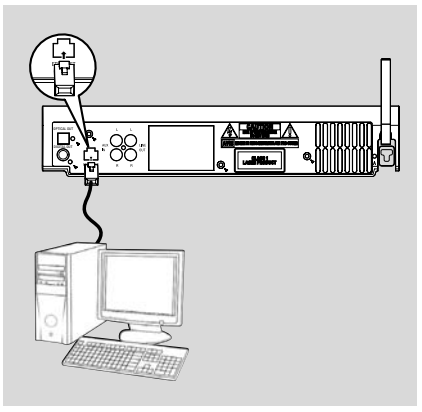

#### C **Conectar um aparelho adicional**

É possível utilizar um aparelho adicional, por ex: TV, VCR, leitor de Disco Laser ou leitor DVD com a WACS5 Central. No Centro WAC5, pode reproduzir ou gravar a partir de uma fonte externa

1 Insira a ficha vermelha dos cabos de áudio vermelho/branco (não incluídos) na tomada vermelha **AUX IN R** e a ficha branca na tomada branca **AUX IN L**.

2 Conecte a outra extremidade dos cabos de áudio aos terminais **AUDIO OUT** do aparelho adicional.

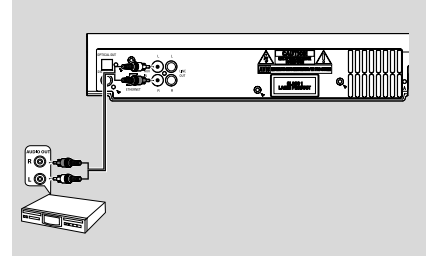

3Seleccione o modo **AUX** na Central

#### *Sugestões úteis:*

*– Para mais informações sobre a gravação ou*

*reprodução da fonte externa, consulte HD*: *Gravar desde o Rádio ou fonte Externa* ou *AUX*.

*– Para uma melhor saída de som, utilize o terminal* **LINE OUT** *do dispositivo ligado. – Se o aparelho conectado possuir somente um único terminal de saída de áudio, conecte-o ao terminal esquerdo AUX IN. Como alternativa, você poderá utilizar um cabo cinch "simples para duplo", mas a saída de som mantém-se mono.*

*– Reporte-se sempre ao manual do usuário dos outros equipamentos para completar a conexão.*

# **Utilizando a energia CA**

- 1 Assegure-se de que foram realizadas todas as conexões antes de ligar o abastecimento de energia eléctrica.
- <sup>2</sup> Conecte o cabo de alimentação CA à tomada de parede.

Isto liga o abastecimento de energia eléctrica. *Quando a Central é comutada para o modo de espera, estas ainda se mantêm a consumir alguma energia. Para desligar completamente o sistema do abastecimento de energia eléctrica, retire a ficha da tomada de parede.*

*A placa de classificação encontra-se localizada na parte posterior do aparelho.*

# **Utilizar o comando a distância**

#### *IMPORTANTE!*

*– Aponte sempre o comando a distância directamente para a área IR da Central ou Estação que deseja operar.*

**–** *Algumas teclas de funções do comando a distância da Central são utilizadas exclusivamente na Central (por exemplo, CD/MP3-CD, MARK/UNMARK, MUSIC BROADCAST etc.)*

#### **Preparativos**

#### **Comando a distância da Central:**

**1** Abra o compartimento das pilhas

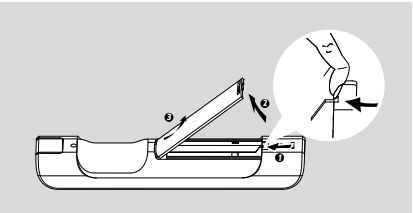

<sup>2</sup> Insira no comando a distância 4 pilhas tipo R03 ou AAA com as polaridades correctas, conforme indicado pelos símbolos de "+" e " - " no interior do compartimento das pilhas.

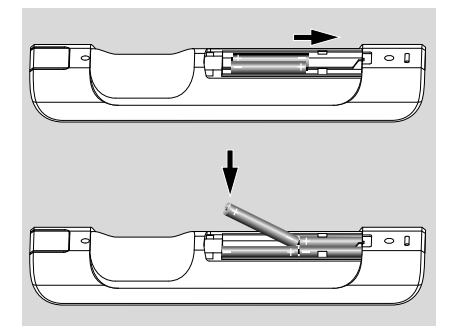

<sup>3</sup> Coloque de volta a tampa do compartimento.

#### **ATENÇÃO!**

**– Retire as pilhas se estiverem gastas ou não forem utilizadas durante muito tempo.**

**– Não utilize pilhas novas e velhas nem misture diversos tipos de pilhas.**

**– As pilhas contêm substâncias químicas, por isso, o seu descarte deve ser criterioso.**

#### **Utilizar o comando a distância da Central**

*Uso das pilhas: Sendo um comando a distância com visor sincrônico, o comando a distância da Central consome mais energia dos que os comandos comuns. Quando as suas pilhas* estiverem fracas ou vazias, o ícone será exibido *no visor do comando a distância. Substitua as pilhas por pilhas alcalinas novas..*

Por pré-definição, o comando a distância da Central funciona somente com a Central. **Para operar a Estação com o comando a distância da Central,**

1 Pressione e segure **REFRESH** até que o visor de selecção apareça no comando a distância.

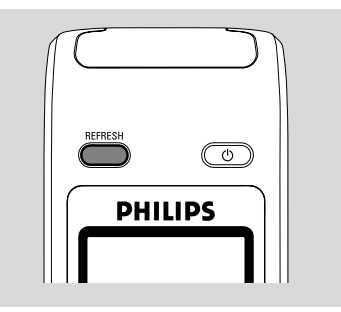

- <sup>2</sup> Pressione os controlos de navegação ▲ ou ▼ e
	- 2 para seleccionar **Station**

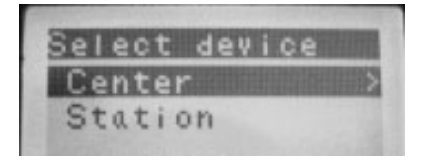

#### *No comando a distância da Central:*

➜ O visor indica o estado actual da Estação depois da Estação ter sido conectada ➜ Você pode utilizar agora o comando a distância da Central para operar a Estação

#### *Sugestões úteis:*

*– Para operar a Central utilizando novamente o comando a distância, repita os passos 1 - 2 acima para seleccionar Center.*

*– O comando a distância da Central regressará à sua pré-definição por defeito (funcionar somente com a Central) quando lhe inserir pilhas novas.*

#### **Utilizar o visor do comando a distância da Central**

Pode sincronizar o visor local do seu Centro ou Estação com o visor do telecomando de 2 sentidos do Centro. Com o visor sincronizado, o funcionamento do seu comando a distância torna-se mais rápido e fácil.

#### *Nota:*

*– Evite colocar a sua Central ou Estação próxima de uma TV de plasma. Pode interferir com o telecomando do Centro e provocar erros no visor do telecomando do Centro. Neste caso, desligue a TV de plasma ou utilize a controlo remoto do Sistema*

*– Se ligar a sua Central ou Estação utilizando o botão* **STANDBY-ON/ECO POWER** *da unidade, pressione* **REFRESH** *no comando a distância da Central para sincronizar o visor do comando a distância.*

*– O visor suporta 6 idiomas Europeus: Inglês, Francês, Espanhol, Holandês, Italiano e Alemão*

# **Utilizar os controlos de navegação**

Quando seleccionar opções no ecrã da unidade, você vai necessitar de utilizar com alguma frequência os controlos de navegação  $\blacktriangleleft$  /  $\blacktriangleright$  /

- $\blacktriangle$  /  $\blacktriangledown$ .
- <sup>1</sup> Pressione ▲ / ▼ para realçar uma opção
- **2** Introduza o seu sub-menu pressionando  $\blacktriangleright$ .
- **3** Pressione ◀ para regressar ao ecrã da lista de opções anteriores

**4** Pressione OK ou ▶ para confirmar

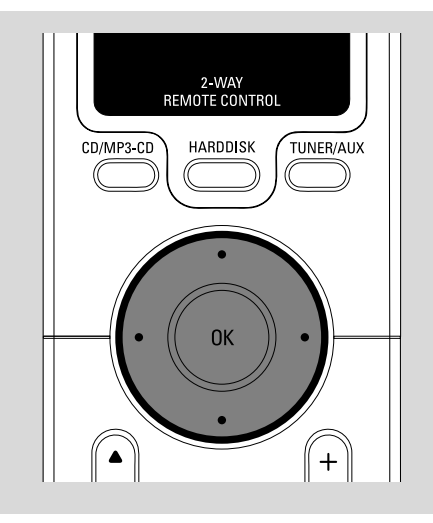

# **tuguês**

**Por**

# **Comutar para o modo de espera/ligar e seleccionar funções**

 $\bullet$  Quando a unidade estiver ligada, pressione **STANDBY-ON/ECO POWER** para a comutar para o modo de espera (ou  $\circ$  no comando à distância)

- ➜ O visor indica **GoodBye**. Então,
- ➜ O indicador **vermelho** acende-se

➜ O ecrã obscurece. O visor mostra o ecrã de Estado da Estação e o número de estações encontradas.

2 Para ligar, pressione **STANDBY-ON/ECO POWER** na unidade

→ A unidade comuta para a última fonte seleccionada.

- ➜ O indicador *verde* acende-se
- Também pode ligar a unidade, premindo o botão da fonte no controlo remoto da Central (por ex: **HARDDISK**, **CD/MP3-CD**, **AUX**)
- <sup>3</sup> Para seleccionar a função na Central, pressione **SOURCE** uma vez ou mais na unidade (ou **HARDDISK**, **CD/MP3-CD**, **TUNER/AUX**

no comando a distância)

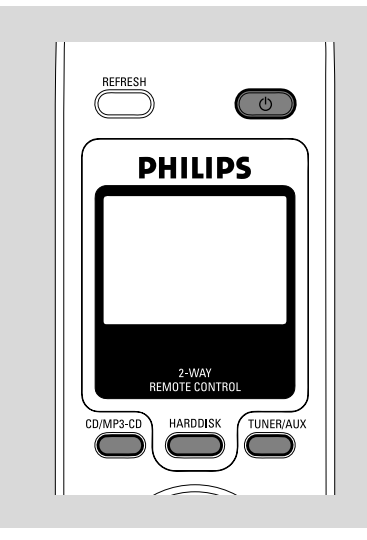

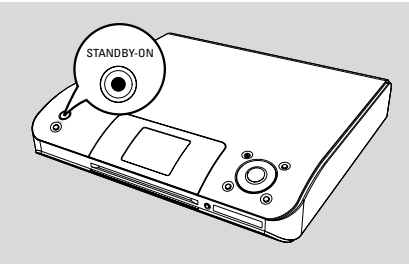

# **Comutar para Economia de energia**

No modo de Economia de energia, o visor da unidade e a conexão Wi-Fi estão desligados. O disco rígido da Central também interrompe o seu funcionamento. Quando você comuta a Central para a Economia de energia, torna-se impossível mover música entre a Central e a Estação ou importar música desde o seu PC para a Central.

- 1 Quando a unidade estiver ligada, pressione e segure **STANDBY-ON/ECO POWER** para a comutar para Economia de energia (ou  $\circ$  no comando a distância).
	- **→** O visor é desligado.
	- ➜ O indicador **vermelho** acende-se
- 2 Para ligar, pressione e segure **STANDBY-ON/ ECO POWER** (ou  $\upphi$  no comando a distância) ou pressione e segure **SOURCE** na unidade **→** A unidade comuta para a última fonte seleccionada.

#### *Sugestões úteis:*

*– No modo de espera/Economia de energia, as definições da rede, visor, idioma e gravação de CD serão mantidas na memória da unidade.*

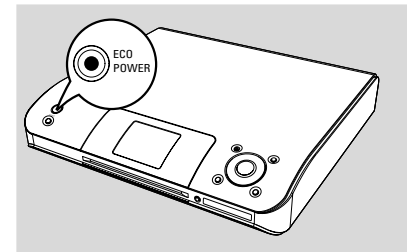

# **Modo de espera Automático**

Quando a unidade tiver atingido o final de uma reprodução/gravação e se mantenha na posição de parada durante mais de 5 minutos, a unidade comutará automaticamente para o modo de espera para economizar energia.

# **Definir o brilho do indicador azul**

O indicador azul acende-se quando a unidade é ligada.

● No controlo remoto, prima e mantenha premido **DIM** para activar ou desactivar o brilho.

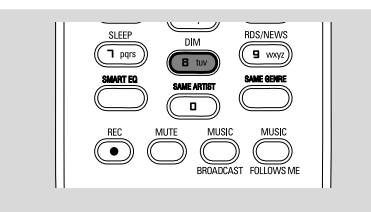

# **Ajustar o Visor**

Você pode ajustar as definições da retroiluminação e contraste do visor

- 1 Pressione e segure **STOP MENU** para introduzir o ecrã **MENU** (ou **MENU** no comando à distância)
- $2$  Utilize os controlos de navegação  $\blacktriangle$  ou  $\nabla e$ para seleccionar **Settings**
- $\bullet$  Pressione  $\blacktriangle$  ou  $\blacktriangledown$  e  $\blacktriangleright$  para seleccionar **Display**
- $\overline{4}$  Pressione  $\overline{4}$  /  $\overline{2}$  /  $\overline{4}$  /  $\overline{2}$  para seleccionar as suas opções:

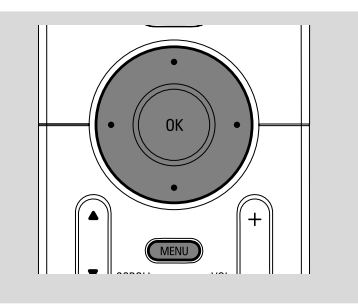

#### **Retroiluminação:**

Pressione **△ ou** ▼ **e** ▶ para seleccionar on (ligar) ou off (desligar);

Você também pode ligar ou desligar a retroiluminação pressionando **DIM** no comando a distância

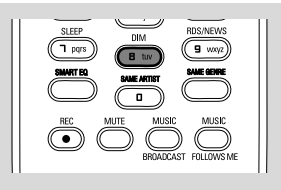

#### **Contraste:**

Pressione < ou > para seleccionar a redução ou aumento do contraste

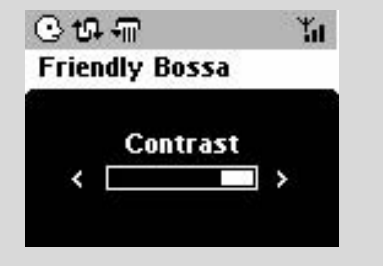

# **Seleccionar os Idiomas**

- 1 Pressione e segure **STOP MENU** para introduzir o ecrã **MENU** (ou **MENU** no comando à distância)
- <sup>2</sup> Utilize os controlos de navegação ▲ ou ▼ e ▶ para seleccionar **Settings**
- 3 Utilize os controlos de navegação  $\blacktriangle$  ou  $\blacktriangledown$  e  $\blacktriangleright$ para seleccionar **Language**
- $\bullet$  Pressione  $\blacktriangle$  ou  $\nabla$  e  $\blacktriangleright$  para seleccionar: **English, French, Spanish, Dutch, Italian** e **German** (Inglês, Francês, Espanhol, Holandês, Italiano e Alemão)

# **Reproduzir o Disco Rígido (HD)**

Na Central WAC5 encontra-se instalado um disco rígido de 80GB, onde pode centralizar o armazenamento de música. Via Wi-Fi, toda a música pode ser transmitida e reproduzida na Estação.

1 Verifique se a Central ou Estação se encontram ligadas ou no modo de espera.

2 Pressione **SOURCE** uma vez ou mais para seleccionar **HD** (no comando a distância da Central, pressione **HARDDISK**) ➜ O visor indica HD e as categorias da sua biblioteca de música *Playlists, Artists, Albums, Genres, All tracks*

→ As faixas de demonstração são guardadas nas *Playlists* (Listas de Reprodução)

**Playlists(**  $\boxed{\blacksquare}$ **):** colecção personalizada das suas faixas favoritas ordenadas pelo nome da lista de reprodução em ordem alfanumérica

Artists (  $\odot$  ): colecção de álbuns ordenados pelo nome do artista em ordem alfanumérica

Albums (  $\circled{r}$  ): *álbuns ordenados pelo nome* do álbum em ordem alfanumérica

Genres ( **b**): colecção de álbuns do artista ordenados pelo estilo de música

**All tracks ( ):** faixas ordenadas pelo nome da faixa em ordem alfanumérica

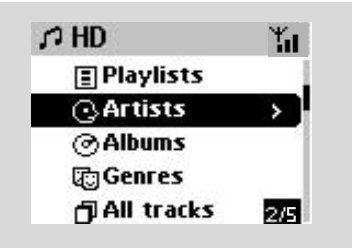

- <sup>3</sup> Pressione os controlos de navegação ▲ ou ▼
	- e 2 para seleccionar a sua opção
- 4 Pressione **OK** para iniciar a reprodução, se necessário
- **Pressione OK** sobre um artista destacado, género ou álbum para iniciar a reprodução desde o início do item (ou ▶ II no comando a distância da Central)

→ O ecrã de reprodução indica:

**na parte superior:** a sua opção HD (por ex:. Lista de Reprodução. Artista)

**na parte central:** nome da faixa actua e alguma informação da faixa

**na parte inferior:** tempo de reprodução decorrido

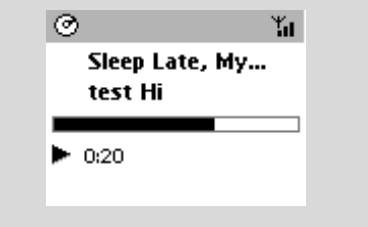

5 Para fazer uma pausa na reprodução, pressione **OK** (ou ► II no comando a distância da Central). Para retomar a reprodução, pressione o botão novamente.

6 Para parar a reprodução, pressione **STOP**<sup>Ç</sup>

# **Seleccionar e procurar**

 **Seleccionar um álbum ou faixa diferente**

- **■** Se necessário, pressione repetidamente < para introduzir as listas de opções prévias.
- <sup>2</sup> Pressione repetidamente os controlos de navegação ▲ ou ▼ e ▶ para seleccionar o álbum ou faixa desejada.
- 3 Pressione **VIEW** para regressar ao ecrã de reprodução, se necessário.

# **Para seleccionar um faixa diferente no álbum actual durante a reprodução**

No ecrã de reprodução, pressione breve e repetidamente os controlos de navegação  $\triangle$  ou

4 para seleccionar as faixas anteriores ou seguintes (ou les ou **>>**I no comando distância da Central)

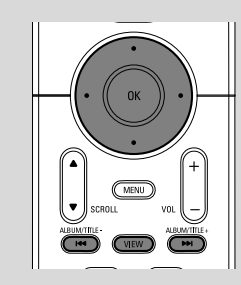

#### **Utilizar o salto rápido ▲ ou ▼**

Utilize esta função para encontrar uma opção (por ex: um álbum ou uma faixa) numa extensa lista de opções.

- ●l Pressione e segure os controlos de navegação ▲
	- ou ▼ na extensa lista de opções.

→ Você passará por cima das opções mais rapidamente

**→** Na passagem por cima a alta velocidade, a letra inicial das opções actuais aparece para facilitar a identificação.

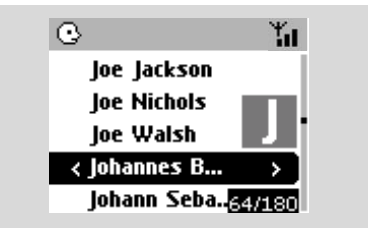

#### **Procura rápida durante a reprodução**

- 1 No ecrã de reprodução, pressione e segure os controlos de navegação ▲ ou ▼ (ou 144 ou ► no comando distância da Central) → O HD reproduz a alta velocidade.
- <sup>2</sup> Quando você reconhecer a passagem que deseja, solte ▲ ou ▼ (ou l<< ou ▶▶I no comando distância da Central) → A reprodução normal é retomada.

#### **Seleccionar faixas de uma artista em particular**

● Durante a reprodução, pressione **SAME ARTIST**

**→** A reprodução de faixas do artista actual continuará após a reprodução da faixa actual.

**Seleccionar faixas de um género em particular**

● Durante a reprodução, pressione **SAME GENRE**

→ A reprodução de faixas do género actual continuará após a reprodução da faixa actual.

# **Diferentes modos de reprodução: REPEAT (REPETIÇÃO), SHUFFLE (ALEATÓRIA)**

*–* reproduz a faixa actual continuamente

*–* repete todas as faixas (do artista, género ou álbum actuais)

*–* repete todas as faixas (do artista, género ou álbum actuais) de forma aleatória

*–* as faixas (do artista, género ou álbum actuais) são reproduzidas de forma aleatória

- $\bullet$  Durante a reprodução, pressione uma vez ou mais **REPEAT** ou/e **SHUFFLE** para seleccionar os modos de reprodução.
- 2 Para regressar à reprodução normal, pressione **REPEAT** ou **SHUFFLE** repetidamente até que os vários modos já não sejam visualizados.

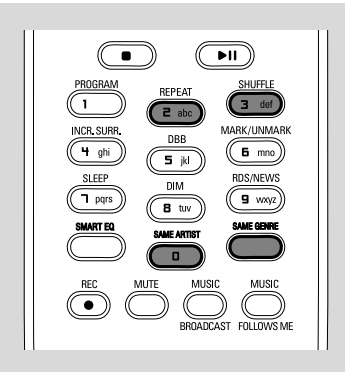

# **Criar uma Lista de Reprodução: colecção personalizada da sua música favorita**

No disco rígido da Central, você pode criar até 99 listas de reprodução contendo as faixas da sua música favorita na sequência desejada.

## **Para criar uma lista de reprodução**

- 1 Pressione e segure **STOP MENU** para introduzir o ecrã **MENU** (ou **MENU** no comando à distância)
- $2$  Utilize os controlos de navegação  $\blacktriangle$  ou  $\nabla e$ para seleccionar **Create Playlist** (Criar Lista de Reprodução)

→ É criada uma nova lista de reprodução (é atribuído por defeito um nome de álbum, por ex: Playlist \_001\_001). O visor indica: **Playlist**

**created. To add tracks, select "Add to Playlist". (Lista de Reprodução criada. Para adicionar faixas, seleccione "Add to Playlist")**

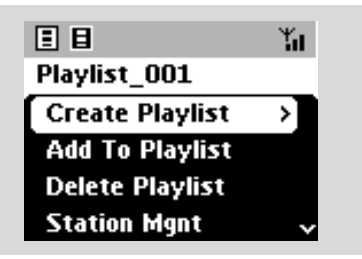

- $\overline{3}$  Utilize os controlos de navegação  $\overline{4}$  /  $\overline{2}$  /  $\overline{4}$  / 4 para seleccionar/realçar as faixas desejadas (ver **Seleccionar e procurar**)
- 4 Para seleccionar **Add to Playlist**, a. Pressione e segure **STOP • MENU** para introduzir o ecrã **MENU** b. Pressione o ecrã **MENU**, utilize os controlos de navegação ▲ ou ▼ e ▶ para seleccionar → Aparece uma lista das listas de reprodução
- $\overline{\mathbf{5}}$  Utilize os controlos de navegação  $\blacktriangle$  ou  $\blacktriangledown$  e  $\blacktriangleright$ para seleccionar a lista de reprodução desejada ➜ O visor indica: **Track(s) added to playlist (Faixa(s) adicionada à lista de reprodução)**
- 6 Repita os passos **3**, **4**, **5** para seleccionar e guardar desta forma todas as faixas desejadas.

#### *Sugestões úteis:*

*– Você também pode criar as suas listas de reprodução no seu computador via Philips Digital Media Manager (DMM) (Gestor de Media Digital Philips). Para detalhes, consulte o ficheiro de ajuda DMM. Reporte-se ao manual em Conectar ao seu PC para aprender como instalar o software DMM.*

*– Pode renomear as suas listas de reprodução ou editar a informação da pista através de DMM.*

# **Apagar uma lista de reprodução, álbum ou faixa**

- $\bullet$  Utilize os controlos de navegação  $\blacktriangle$  ou  $\blacktriangledown$  e $\blacktriangleright$ para introduzir a categoria (Lista de Reprodução, Álbuns, Géneros, Todas as faixas)
- Se necessário, pressione ▲ ou ▼ e ▶ uma vez ou mais para introduzir a lista de álbum/faixa
- **2** Pressione  $\triangle$  ou  $\nabla$  para realçar a lista de reprodução, álbum ou faixa
- 3 Para seleccionar **Delete Playlist, Delete Album** ou **Delete Track** (Apagar Lista de Reprodução, Apagar Álbum ou Apagar Faixa) a. Pressione e segure **STOP • MENU** para introduzir o ecrã **MENU** b. No ecrã **MENU**, utilize os controlos de
	- navegação ▲ ou ▼ e ▶ para seleccionar.
- **4** Pressione ▲ ou ▼ e > para seleccionar Yes (Sim)

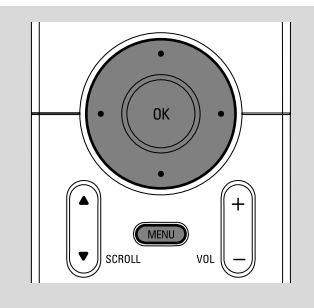

# **Criar uma biblioteca de música na Central**

Através de copiar CDs, importar faixas MP3/ WMA do computador, gravar desde o fonte Externa, você pode criar a sua biblioteca de música no disco rígido da Central.

#### **IMPORTANTE!**

**– A gravação é admissível se os direitos de autor e outros direitos de terceiras partes não forem infringidos. – Para os CDs codificados por algumas**

**companhias discográficas com tecnologias de protecção dos direitos de autor, a gravação está restringida.**

#### **Copiar CDs**

Com a Central WAC5, você pode copiar faixas de CD áudio a partir dos seus CDs pré gravados e guardá-los em ficheiros MP3 no disco rígido da Central. O serviço de reconhecimento de música Gracenote®, permite que a sua unidade examine na base de dados integrada a informação da faixa do CD (incluindo a informação do álbum, artista, género e faixa). Isto permite-lhe copiar as faixas do CD para serem devidamente categorizadas (por exemplo, em Artists, Albums, Genres ou All tracks (Artistas, Álbuns, Géneros ou Todas as faixas) e também unir-se às faixas já existentes no disco rígido. Para actualizar a sua base de dados do serviço de reconhecimento de música Gracenote<sup>®</sup>, consulte o manual em Conectar ao seu PC.

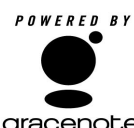

A tecnologia de reconhecimento de música e dados relacionados é providenciada pela Gracenote®. Gracenote é o standard da ndústria em tecnologia de **gracenote.** reconhecimento de música e

distribuição de conteúdo relacionado. Para informação adicional, visite www.gracenote.com.

CD e dados relacionados com música da Gracenote, Inc., copyright<sup>®</sup> 2000-2005 Gracenote. Gracenote CDDB(r) Software do Cliente, copyright 2000-2005 Gracenote. Este produto e serviço podem utilizar uma ou mais das seguintes patentes dos EUA: #5,987,525; #6,061,680; #6,154,773, #6,161,132, #6,230,192, #6,230,207, #6,240,459, #6,330,593 e outras patentes emitidas ou pendentes. Serviços fornecidos e/ou dispositivos fabricados sob licença seguindo a Patente dos Estados Unidos 6,304,523 da Open Globe, Inc.

Gracenote e CDDB são marcas comerciais registadas da Gracenote. O logo e logotipo Gracenote e o logo "Powered by Gracenote" são marcas comerciais da Gracenote.

#### **Para extrair faixas de um disco a alta velocidade (predefinição) (para CDs áudio, CDs MP3/WMA)**

 $\bullet$  Insira um CD áudio no carregador de CD da

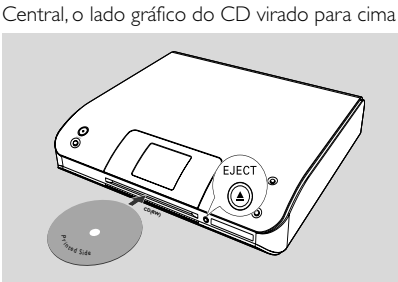

- ➜ O visor indica: **Reading CD**.
- **→** Aparece a lista de faixas
- **MP3/WMA:** Para introduzir a lista de faixas, pressione 2 numa pasta ficheiro realçada.
- 2 No ecrã da lista de faixas, pressione **RECORD** → A lista das caixas de verificação das faixas é exibida.
- **3** Pressione **OK** uma vez ou mais para seleccionar ou desmarcar as faixas a serem gravadas (ou **MARK•UNMARK** no comando à distância)
- Para seleccionar/desmarcar todas as faixas, pressione e segure **OK** (**MARK• UNMARK** no comando à distância)

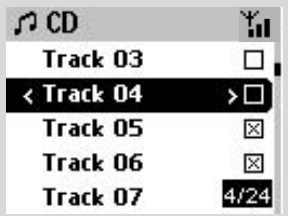

- 4 Para seleccionar **Rec quality** (Qualidade da cópia),
	- a. Pressione e segure **STOP MENU** para introduzir o ecrã **MENU** (ou **MENU** no comando à distância)
	- b. Utilize os controlos de navegação ▲ ou ▼ e
		- 2 para introduzir o menu **Settings**
	- c. No menu **Settings**, utilize os controlos de navegação ▲ ou ▼ e > para seleccionar

# 5 Para iniciar a gravação, pressione **RECORD**

➜ O visor indica **CD-Rec** e o nome do álbum da faixa a ser gravada.(é atribuído por defeito um nome de álbum, por ex: Álbum \_001, se a informaçao da faixa do CD nao poder ser encontrada na base de dados do servico de reconhecimento de musica Gracenote<sup>®</sup> incorporado na Central)

**→** A Central regressará ao modo **CD** quando a cópia estiver terminada.

→ Nesta altura todas as funções se encontram disponíveis.

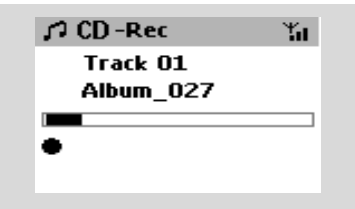

6 Para copiar outro CD, repita o **Passo 1-5** acima.

*(Podem ser copiados 8 CDs consecutivamente)*

7 Para parar a gravação, pressione **STOP/**Ç.

#### **Para extrair faixas de um disco durante a reprodução (apenas para CDs áudio)**

#### ● Durante a reprodução, pressione **RECORD**. ➜ A gravação e a reprodução iniciam a partir da faixa actual

#### **Ou**

1 Siga os Passos 1-3 de **Para extrair faixas de um disco a alta velocidade**

2 Seleccione a **Normal speed** (velocidade normal de gravação) por

- a. Pressione e segure **STOP MENU** para introduzir o ecrã **MENU** (ou **MENU** no comando à distância)
- b. Utilize os controlos de navegação ▲ ou ▼ e

2 para introduzir o menu **Settings**

- c. No menu **Settings**, utilize os controlos de navegação ▲ ou ▼ e ▶ para seleccionar **Rec speed**
- d. Pressione ▲ ou ▼ e ▶ para seleccionar
- 3 Para iniciar a gravação, pressione **RECORD** → Início da gravação e reprodução
	- ➜ O visor indica o nome do álbum da faixa a ser gravada

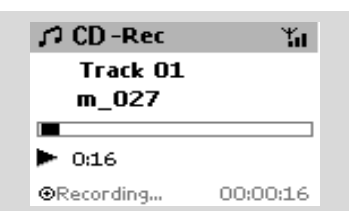

#### *Sugestões úteis:*

*– Para desligar temporariamente a saída do som, pressione MUTE.*

#### **IMPORTANTE!**

*– Leva algum tempo a converter as faixas copiadas em ficheiros MP3.*

*– Se ocorrer uma falha de corrente durante a conversão, perde todas as faixas extraídas.*

#### **Encontrar as suas faixas copiadas**

Depois da conversão MP3 ter sido completada, você poderá encontrar e reproduzir as faixas copiadas em *Albums.*

1 Seleccione a fonte **HD**

 $\bullet$  Em Albums, utilize os controlos de navegação  $\blacktriangle$ 

ou ▼ e ▶ para introduzir o álbum das faixas gravadas.

– Somente a faixa completamente copiada pode ser encontrada no disco rígido da Central.

#### **Importar desde o PC**

O CD de Instalação para PC incluído, contém o software Digital Media Manager (DMM) (Gestor de Media Digital). Este irá ajudá-lo a organizar os seus ficheiros de música no seu PC e a importálos para a Central WAC5. Para detalhes, consulte o ficheiro de ajuda da DMM. Reporte-se ao manual em **Conectar ao seu PC** para aprender como instalar o software DMM.

#### **Gravar desde o fonte Externa**

Podem ser gravadas até ao máximo de 3 horas a partir do fonte externa.

1 No modo AUX, inicie a reprodução desde uma fonte externa (Ver **AUX**)

# 2 Pressione **Rec**.

→ A gravação inicia-se

3 Para parar a gravação, pressione **STOP/**Ç. → A gravação é guardada como um ficheiro para **AUX** em **Albums**. É-lhe atribuído um nome de ficheiro, por ex: Aux\_xx (onde XX representa um número)

# **Encontrar a sua gravação**

1 Seleccione a fonte **HD**

2 Em **Albums**, utilize os controlos de navegação

**A** ou ▼ e ▶ para introduzir AUX

#### *Sugestões úteis:*

*– Pode editar a informação da pista através de DMM.*

# **Visualizar a informação da faixa**

1 Durante a reprodução, pressione **VIEW** uma vez ou mais para introduzir o ecrã de reprodução

 $\rightarrow$  O visor indica:

**na parte superior:** a sua opção HD (por ex:. Lista de Reprodução. Artista)

**na parte central:** nome da faixa actua e alguma informação da faixa

**na parte inferior:** tempo de reprodução decorrido

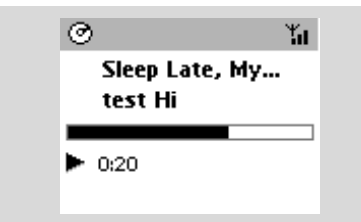

**2** Pressione ▶

→ O visor indica a informação da faixa (ex: nome da faixa, tipo de ficheiro, tamanho do ficheiro, taxa de bits dos ficheiros mp3/wma)

3 Pressione **VIEW** uma vez ou mais para regressar ao ecrã de reprodução.

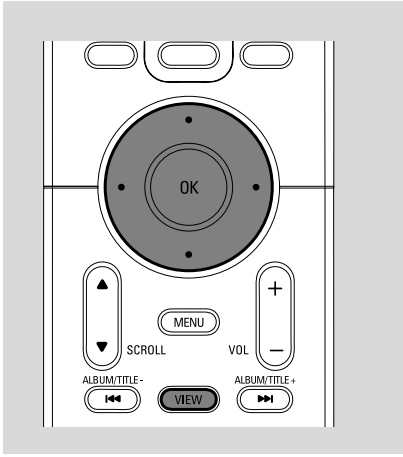

# **Movimento da sua rede WiFi da Central e Estações**

Podem ser conectadas até 5 estações WAS5 à Central WAC5. Via Wi-Fi, a música pode-se mover entre a Central e as Estações. Até mesmo em diferentes localizações da sua casa, você e a sua família poderão facilmente desfrutar e compartilhar música.

# **MUSIC FOLLOWS ME (MÚSICA SEGUE-ME)**

À medida que se vai movendo em sua casa, deixe que a música se mova à sua volta, entre a Central e a Estação ou entre Estação e Estação.

# *Na primeira unidade (Central ou Estação), onde a música irá partir:*

**1** Durante a reprodução HD, seleccione o álbum ou lista de reprodução que você deseja reproduzir na segunda unidade (ver

#### **Seleccionar e procurar, Seleccionar um álbum ou faixa diferente**)

- Para iniciar a reprodução a partir do ponto seleccionado na segunda unidade, prima **OK** para fazer uma pausa nesse ponto (ou  $\blacktriangleright$  II no comando a distância).
- 2Pressione **MUSIC FOLLOWS ME** para activar
	- $\rightarrow$  O ícone  $\left[\right. \Rightarrow\right]$  é exibido.

#### **3** Para desactivar **MUSIC FOLLOWS ME**, pressione novamente **MUSIC FOLLOWS ME** ou outras teclas de funções (ex: **SLEEP** ou

 $\blacktriangleleft$  /  $\blacktriangleright$  /  $\blacktriangle$  /  $\blacktriangledown$ )

● **MUSIC FOLLOWS ME** será automaticamente desactivado se você não activar **MUSIC FOLLOWS ME** na segunda unidade dentro do período de 5 minutos.

#### *Na segunda unidade (Central ou Estação), onde a música continuará*

- 4 Assegure-se de que a segunda unidade se encontra ligada ou no modo de espera. (ver **Funções básicas**)
- **6** Pressione **MUSIC FOLLOWS ME** 
	- **MUSIC FOLLOWS ME** será automaticamente desactivado se não activar **MUSIC FOLLOWS ME** na unidade secundária dentro de 5 minutos

→ A música seleccionada pára na primeira unidade e continua na segunda unidade. O ícone desaparece.

→ Os modos de reprodução seleccionados (ex:  $\left(\begin{array}{cc} 1 \\ 1 \end{array}\right)$  são mantidos na segunda unidade

# (ver **Diferentes modos de reprodução: REPEAT, SHUFFLE**)

6Para parar **MUSIC FOLLOWS ME**, pressione **STOP/** na segunda unidade.

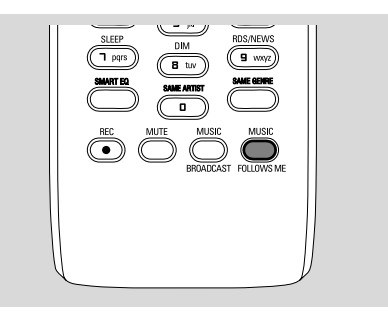

# *Sugestões úteis:*

Após **MUSIC FOLLOWS ME** ter sido activado na segunda unidade, na primeira unidade:

- *– assegure-se de que a primeira unidade se encontra ligada ou no modo de espera.*
- *você pode seleccionar outras faixas ou fonte para reprodução.*

## **MUSIC BROADCAST (DIFUSÃO MUSICAL)**

**MUSIC BROADCAST** permite-lhe difundir música a partir da Central para a Estação(s).

# **Na Estação(s)**

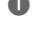

1 Verifique se a Estação se encontram ligadas ou no modo de espera (ver **Funções básicas**)

# **Na Central**

<sup>2</sup> Durante a reprodução HD, seleccione o álbum ou lista de reprodução que deseja difundir para a Estação(s)

**3** Pressione **MUSIC BROADCAST** para activar

 $\rightarrow$  O ícone  $\boxed{\color{blue}S}$  é exibido na Central e Estação(s). A contagem decrescente de 5 segundos inicia-se.

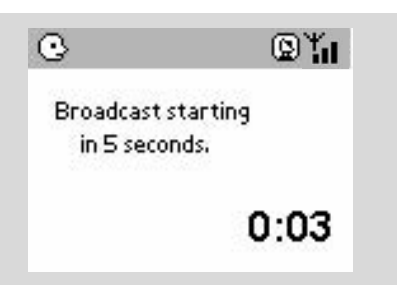

- ➜ **Na Central e Estação(s):** A música seleccionada é reproduzida simultaneamente alguns segundos após a contagem decrescente de 5 segundos
- **→** Se a ligação falhar na Estação, o Centro tentará restabelecer a ligação na faixa seguinte
- 4Para que uma estação saia de **MUSIC BROADCAST**, pressione **STOP/** na Estação

● Para difundir novamente música para a estação, você terá que parar **MUSIC BROADCAST** na Central e depois, activar **MUSIC BROADCAST** novamente na Central.

**5** Para parar **MUSIC BROADCAST**, pressione **STOP/** na Central.

# *Sugestões úteis:* **MUSIC BROADCAST**

também parará quando:

*– tiver comutado a Central para o Modo de Espera ou Economia de Energia;*

*– o álbum ou lista de reprodução seleccionados tenha chegado ao fim;*

## **Gestão da Estação**

#### **Adicionar uma Estação**

Você pode adicionar uma estação a uma rede Wi-Fi existente da Central ou Estação. Podem ser conectadas até 5 Estações WAS5 a uma Central WAC5.

#### **Na Central**

1 Ligue a Central WAC5 e seleccione a fonte **HD**

2 Para seleccionar **Add New Station** (Adicionar Nova estação) na Central

a. Pressione e segure **STOP • MENU** para introduzir o ecrã **MENU** (ou **MENU** no comando à distância)

b. Utilize os controlos de navegação  $\blacktriangle$  ou  $\nabla e$ para introduzir o menu **Station Mgnt**

c. No menu **Station Mgnt**, utilize os controlos

de navegação ▲ ou ▼ e ▶ para seleccionar → Você introduzirá o Installation Mode (Modo de Instalação). A procura de novas estações inicia-se.

→ A reprodução pára na Estação previamente associada se você estiver a reproduzir a fonte HD

#### **Na Estação(s)**

<sup>3</sup> Ligue a nova estação ao abastecimento de energia eléctrica

4 Introduza o **Installation Mode** (Modo de Instalação):,

a. No comando à distância, pressione**MENU**

b. Utilize os controlos de navegação  $\blacktriangle$  ou  $\nabla e$   $\blacktriangleright$ para seleccionar

#### **Na Central**

**5** Pressione **STOP/** na Central quando todas as estações tiverem sido encontradas

#### *Sugestões úteis:*

*– Para alterar a configuração da conexão Wi-Fi, consulte o manual em Conectar ao seu PC.*

#### **Apagar uma Estação**

1 Ligue a Central WAC5 e seleccione a fonte **HD**

2 Para seleccionar **Delete Station** (Apagar Estação) na Central

a. Pressione e segure **STOP • MENU** para introduzir o ecrã **MENU** (ou **MENU** no comando à distância)

b. Utilize os controlos de navegação  $\blacktriangle$  ou  $\nabla e$   $\blacktriangleright$ para introduzir o menu **Station Mgnt →** O visor da Central exibe a lista de estações conectadas

- **3** Pressione  $\blacktriangle$  ou  $\nabla$  e  $\blacktriangleright$  para seleccionar a estação que deseja apagar
- **4** Pressione **A** ou ▼ e > para seleccionar Yes (Sim)

#### **Visualizar o estado da estação**

- 1 Ligue a Central WAC5 e seleccione a fonte **HD**
- 2 Para seleccionar **Station Status** (Estado da Estação) na Central
	- a. Pressione **MENU**.

b. Utilize os controlos de navegação  $\blacktriangle$  ou  $\nabla e$   $\blacktriangleright$ para introduzir o menu **Station Mgnt** c. No menu **Station Mgnt**, utilize os controlos de navegação ▲ ou ▼ e ▶ para seleccionar

→ O visor da Central indica a lista de estações conectadas ou alguma vez conectadas

**3** Pressione ▶ para visualizar a informação da conexão

# **Informação sobre o seu WAC5**

1 Ligue a Central WAC5 e seleccione a fonte **HD**.

2 Para seleccionar **Information** (Informação) na **Central** 

a. Pressione e segure **STOP • MENU** para introduzir o ecrã **MENU** (ou **MENU** no comando à distância)

b. Utilize os controlos de navegação  $\blacktriangle$  ou  $\nabla e$   $\blacktriangleright$ para introduzir o menu Information

➜ O visor indica: o nome da Central ou Estação, versão de firmware e espaço livre no disco rígido

# **Firmware**

## **Actualização de firmware**

O CD de Instalação para PC incluído, contém o software Digital Media Manager (DMM). Este irá ajudá-lo a obter as actualizações para a Central WAC5. Este irá ajudá-lo a organizar os seus ficheiros de música no seu PC e a importá-los para a Central WAC5. Para detalhes, consulte o ficheiro de ajuda da DMM. Reporte-se ao manual em Conectar ao seu PC para aprender como instalar o software DMM. Consulte o manual em Conectar ao seu PC

#### **Repor o firmware anterior**

Depois do firmware da Central ter sido actualizado, você poderá repor a versão anterior se assim o desejar.

1 No modo HD da Central, pressione **MENU**

- $2$  Utilize os controlos de navegação  $\blacktriangle$  ou  $\nabla e$   $\blacktriangleright$ para introduzir o menu **Setting**
- $2$  Utilize os controlos de navegação  $\blacktriangle$  ou  $\nabla e$   $\blacktriangleright$ para introduzir o menu **Restore firmware** (Repor o firmware anterior)
- **3** Pressione  $\triangle$  ou  $\nabla$  e  $\triangleright$  para seleccionar No (Não) ou **Yes** (Sim).

#### **Restabelecer a conexão Wi-Fi**

Depois de actualizar ou repor o firmware da Central, você necessita de restabelecer a conexão Wi-Fi entre a Central e as Estações.

#### **Na Central,**

● Seleccione o modo **HD** e depois, introduza o **Installation Mode** (Modo de Instalação): a. Pressione e segure **STOP • MENU** para introduzir o ecrã **MENU** (ou **MENU** no comando à distância)

b. Utilize os controlos de navegação  $\blacktriangle$  ou  $\nabla e$ para introduzir o menu **Station Mgnt** (Gestão da Estação)

c. No menu **Station Mgnt**, utilize os controlos de navegação ▲ ou ▼ e ▶ para seleccionar **Add New Station** (Adicionar Nova estação) **→** A procura de Estações inicia-se.

#### **Nas Estações,**

● Introduza o **Installation Mode** (Modo de Instalação):

 a. Retire a ficha de alimentação do Sistema e, em seguida, ligue novamente a tomada de corrente

➜ É apresentada a informação "**Connecting to Center**" (Ligado à Central)

b. prima **MENU** para aceder ao ecrã de selecção de **Installation Mode** e **Select Server** (Seleccionar Servidor)

c. Utilize os controlos de navegação  $\blacktriangle$  ou  $\nabla e$ para seleccionar **Installation Mode** (Modo de Instalação)

#### **Na Central,**

● Pressione **STOP Deara sair do Installation Mode** (Modo de Instalação) quando a Central tiver encontrado todas as estações.

# **Discos para reprodução**

Com este sistema você pode reproduzir

- todos os CDs áudio pré-gravados (CDDA)
- todos os CD-Rs e CD-RWs finalizados
- (CD de 12 cm e 8 cm CD 185 ou 200 MB) – CDs-MP3WMA (CD-Rs/CD-RWs com ficheiros MP3/WMA)

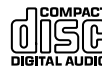

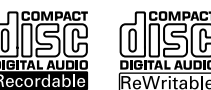

**COMPACT** 

#### **IMPORTANTE!**

**– Este sistema está concebido para discos regulares. Por conseguinte, não utilize nenhuns acessórios tais como aros estabilizadores de discos ou folhas de tratamento de discos, etc.**

# **Sobre MP3/WMA**

A tecnologia de compressão MP3 (MPEG1 Audio Layer 3) e WMA (Window Media Audio) reduzem significativamente os dados digitais de um CD de áudio, enquanto mantendo a qualidade sonora de CD.

**Windows Media Audio**<sup>R</sup> **é uma marca registada da Microsoft Corporation.**

#### **Formatos suportados:**

– Formato de disco ISO9660, Joliet, UDG (criado em Adaptec Direct CD v5.0 e Nero Burning ROM UDF v5.5) e CDs de sessão múltipla

– taxa de bits MP3 (taxa de dados): 32-320 kbps e taxa de bits variável.

– CD-R / CD-RWs de 12 cm 650Mb e 700Mb

– Directório aninhando até um máximo de 8 níveis

– WMA versão 7 ou mais recente (máx. 192Kbps cbr)

#### **O sistema não reproduzirá ou suportará o seguinte:**

• Álbuns vazios: um álbum vazio é um álbum que não contém ficheiros MP3/MWA, e não será visualizado no visor.

• Os ficheiros de formatos não suportados serão omitidos. Isto significa que por ex: documentos Word .doc ou ficheiros MP3 com extensão .dlf são ignorados e não serão reproduzidos.

• Ficheiros WMA protegidos por DRM

• Ficheiros no formato WMA Lossless (sem perca de qualidade) ou VBR

#### **IMPORTANTE!**

**– Assegure-se de que os nomes dos ficheiros MP3 terminam com .mp3 – Para ficheiros WMA protegidos por DRM, utilize o Windows Media Player 10 (ou mais recente) para gravar/converter CDs. Visite a página web www.microsoft.com para detalhes sobre Windows Media Player e WM DRM (Gestão dos Direitos Digitais do Formato Windows Media).**

# **Reproduzir discos**

1 Verifique se a Central está ligada ou no modo de espera (Ver **Funções básicas, Ligar/ comutar para o modo de espera e seleccionar funções, Comutar para Economia de energia/ligar**)

<sup>2</sup> Insira um CD/CD-R(W) na abertura do carregador de CD da Central, com o lado gráfico virado para cima

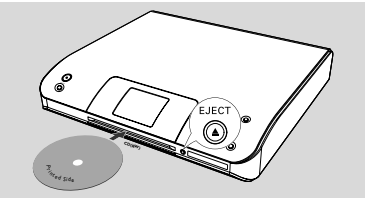

**→ Reading CD** é visualizado enquanto o reprodutor verifica o conteúdo de um disco. **→ Audio CD:** Aparece a lista de faixas (a informação da faixa, caso esteja disponível, é exibida após a verificação da base de dados do Serviço de Reconhecimento de Música Gracenote )

**→ MP3/WMA:** a lista de álbuns é exibida *Sugestões úteis:*

*– Se não organizou os seus ficheiros MP3/WMA em álbuns no disco, um álbum "Others" (Outros) é automaticamente atribuído a todos esses ficheiros.*

*– Se o disco contiver tanto faixas de CD áudio (CDDA) como MP3/WMA, um álbum "CDDA" é automaticamente atribuído a todas as faixas de CD áudio*

*– "All tracks" é indicado como um álbum para CDs MP3/WMA.*

- <sup>3</sup> Pressione uma vez ou mais os controlos de navegação ▲ ou ▼ e ▶ para seleccionar a faixa
- 4 Pressione 2 (ou **OK**) para iniciar a reprodução, se necessário.
- **MP3/WMA:** Pressione **OK** num álbum em realce para iniciar a reprodução do álbum (ou ▶ II no comando a distância da Central)
- **MP3/WMA:** Pressione **OK** no álbum destacado **All tracks** para iniciar a reprodução de todas as faixas do disco (ou ► II no comando a distância da Central)
- 5 Para fazer uma pausa na reprodução, pressione **OK** (ou ► II no comando a distância da Central). Para retomar a reprodução, pressione o botão novamente.
- **6** Para parar a reprodução, pressione **STOP**.
- 7 Para retirar o disco, pressione **EJECT** na Central.

# **Seleccionar e procurar**

#### **Seleccionar um álbum ou faixa diferente**

- **■** Se necessário, pressione repetidamente < para introduzir as listas de opções prévias.
- <sup>2</sup> Pressione repetidamente os controlos de navegação ▲ ou ▼ e > para seleccionar o álbum ou faixa desejada.
- 3 Pressione **VIEW** para regressar ao ecrã de reprodução, se necessário.

#### **Para seleccionar um faixa diferente no álbum actual durante a reprodução**

● No ecrã de reprodução, pressione breve e repetidamente os controlos de navegação  $\triangle$  ou  $\blacktriangledown$  para seleccionar as faixas anteriores ou seguintes (ou  $\blacktriangleleft$  ou  $\blacktriangleright$ I no comando distância da Central)

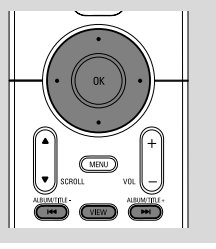

#### **Utilizar o salto rápido ▲ ou ▼**

Utilize esta função para encontrar uma opção (por ex: um álbum ou uma faixa) numa extensa lista de opções.

- Pressione e segure os controlos de navegação ▲
	- ou ▼ na extensa lista de opções.

→ Você passará por cima das opções mais rapidamente

➜ Na passagem por cima a alta velocidade, a letra inicial das opções actuais aparece para facilitar a identificação.

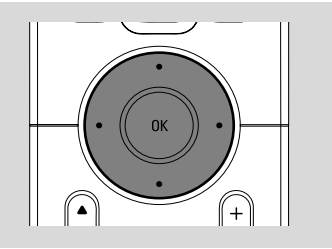

#### **Encontrar uma passagem dentro duma faixa durante a reprodução**

- $\bullet$  No ecrã de reprodução, pressione e segure os controlos de navegação ▲ ou ▼ (ou 144 ou ▶▶ no comando distância da Central) → O CD reproduz a alta velocidade.
- <sup>2</sup> Quando você reconhecer a passagem que deseja, solte ▲ ou ▼ (ou  $\blacktriangleleft$  ou  $\blacktriangleright$ no comando distância da Central)
	- → A reprodução normal é retomada.

# **Diferentes modos de reprodução: REPEAT, SHUFFLE**

*–* reproduz a faixa actual continuamente *–* repete todas as faixas (do álbum actual) *–* repete todas as faixas (do álbum actual) de forma aleatória *–* as faixas (do álbum actual) são reproduzidas de forma aleatória

1 Durante a reprodução, pressione uma vez ou mais **REPEAT** ou/e **SHUFFLE** para seleccionar os modos de reprodução.

2 Para regressar à reprodução normal, pressione **REPEAT** ou **SHUFFLE** repetidamente até que os vários modos já não sejam visualizados.

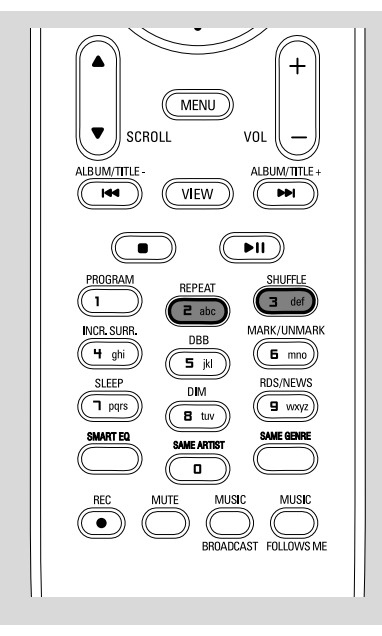

# **Visualizar a informação da faixa**

1 Durante a reprodução, pressione **VIEW** uma vez ou mais para introduzir o ecrã de reprodução  $\rightarrow$  O visor indica:

 **na parte superior:** CD

**na parte central:** nome da faixa actua e alguma informação da faixa

**na parte inferior:** tempo de reprodução decorrido

### 2 Pressione **>**

→ O visor indica a informação da faixa (ex: nome da faixa, tipo de ficheiro, tamanho do ficheiro, taxa de bits dos ficheiros mp3/wma)

3 Pressione **VIEW** uma vez ou mais para regressar ao ecrã de reprodução.

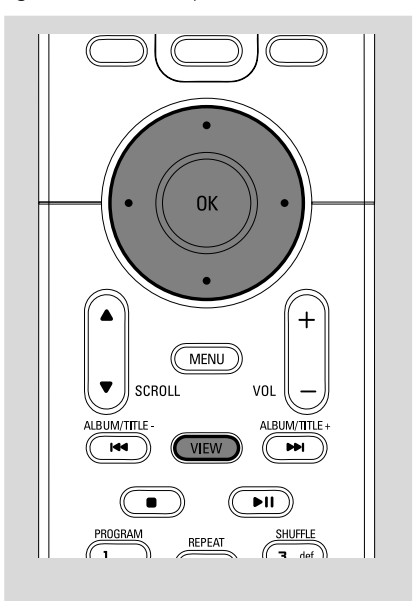

# **AUX (Escutar uma fonte externa, só na Central)**

Você pode escutar o som de um aparelho externo conectado através da sua WAC5 Central.

- 1 Verifique que o aparelho externo se encontra devidamente conectado. (Ver **Instalação, Conectar a um aparelho adicional**)
- 2 Verifique que a unidade se encontra ligada ou no modo de espera (Ver **Funções básicas, Ligar/ comutar para o modo de espera e seleccionar funções, Comutar para Economia de energia/ligar**)
- **3** Pressione **SOURCE** uma vez ou mais para seleccionar **AUX** (no comando a distância, pressione **TUNER/AUX** uma vez ou mais)
- 4 Pressione a tecla **PLAY** no dispositivo conectado para iniciar a reprodução.
- 5 Para ajustar o som e volume, utilize os controlos de som do seu dispositivo externo

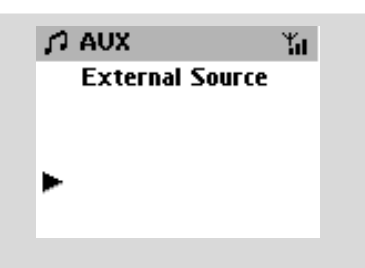

# **SLEEP (ADORMECER)**

Você pode definir um certo período de tempo após o qual a Central comutarão para o modo de espera.

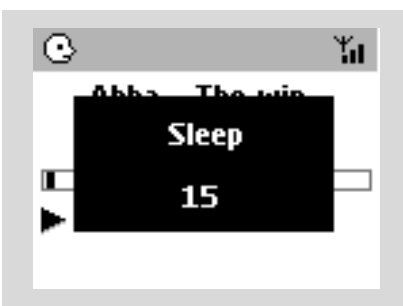

1 No comando a distância, pressione **SLEEP** repetidamente para seleccionar as opções para o período de tempo desejado (em minutos): ➜ O visor indica sequencialmente: **Sleep 15, 30, 45, 60, 90, 120, Off**

**→** O visor indica brevemente a opção seleccionada e regressa ao estado anterior. O ícone **ZZ** é visualizado.

<sup>2</sup> Para visualizar a contagem decrescente do tempo para o modo de espera, pressione **SLEEP** novamente.

Para desactivar o temporizador adormecer, pressione **SLEEP** até que **Sleep Off** seja visualizado.

#### **ou**

Pressione **STANDBY-ON/ECO POWER** para comutar a unidade para o modo de espera (ou y no comando a distância)

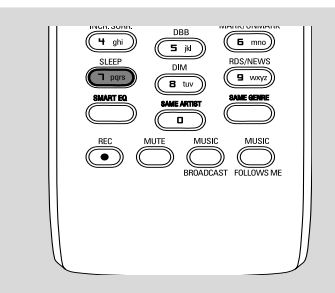

# **Reset (Reiniciar)**

Se desejar, você poderá repor a sua Central ou Estação para as suas definições por defeito (incluindo as definições de rede).

#### **Quando repor o Centro ou a Estação:**

- A reposição do Centro ou da Estação ajuda a restabelecer a ligação entre o Centro e a Estação.
- Para mudar a forma como o Centro se liga ao computador, precisa de repor o Centro (consulte a Opção 1, Opção 2 ou Opção 3 do manual Ligar ao seu computador)
- 1 Verifique se a unidade está ligada (Ver **Funções básicas, Ligar/comutar para o modo de espera e seleccionar funções, Comutar para Economia de energia/ligar**)
- 2 Pressione e segure **STOP MENU** para introduzir o ecrã **MENU** (ou **MENU** no comando à distância)
- $\bullet$  Utilize os controlos de navegação  $\blacktriangle$  ou  $\nabla e$   $\blacktriangleright$ para introduzir **Settings** (Ajustes)
- $\overline{4}$  Utilize os controlos de navegação  $\blacktriangle$  ou  $\blacktriangledown$  e  $\blacktriangleright$ para introduzir **Restore settings** (Restaurar definições de fábrica)
- **5** Pressione ▲ ou ▼ e ▶ para seleccionar Yes (Sim).

→ A unidade é reiniciada. A selecção do idioma é exibida no ecrã.

6 Seleccione o idioma desejado: English, French, Spanish, Dutch, Italian and German (Inglês, Francês, Espanhol, Holandês, Italiano e Alemão) → A unidade entra no Installation Mode. → A procura pela Central ou Estações inicia-se.

A conexão Wi-Fi está sendo restabelecida.

#### **Se a Central for reiniciada e as Estações não forem:**

● No Sistema, entre em **Installation Mode** através:

 a. Remove the Station's power plug and then, connect it to the power supply again

**→ "Connecting to Center"** appears b. Press **MENU** or **STOP** to enter the selection screen of **Installation Mode** and **Select Server**

b. Utilize os controlos de navegação  $\blacktriangle$  ou  $\nabla e$ para seleccionar o **Installation Mode** → As Estações iniciam a conexão com a Central

## **Se uma Estação for reiniciada e a Central não for:**

Na Central, seleccione o modo **HD** e depois, introduza o **Installation Mode**: a. Pressione **MENU**.

b. Utilize os controlos de navegação  $\blacktriangle$  ou  $\nabla e$ para introduzir o menu **Station Mgnt** c. No menu **Station Mgnt**, utilize os controlos de navegação ▲ ou ▼ e para seleccionar **Add New Station**

→ A procura de Estações inicia-se.

#### **Se ambas Central e Estações forem reiniciadas:**

- Faça como fez na primeira vez que efectuou a conexão Wi-Fi (ver **Instalação, Configuração da conexão Wi-Fi entre a Central e a Estação**)
- **7** Se necessário, pressione **STOP** para sair do **Installation Mode** quando todas as Estações forem encontradas.

#### *Sugestões úteis:*

*– Quando alterar as definições de rede, necessita reiniciar a Central WAC5 (Consulte o manual em Conectar ao seu PC: Instalação Personalizada).*

# **Geral**

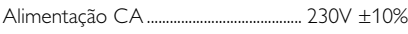

# **Consumo de energia**

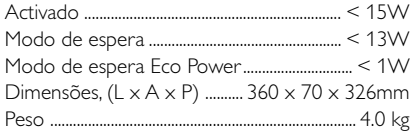

# **LINE OUT**

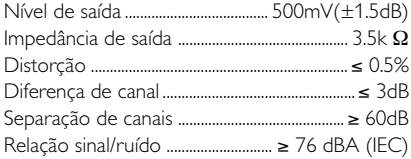

# **Ligação**

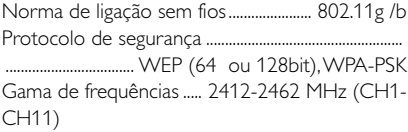

# **HDD/Leitor de CD**

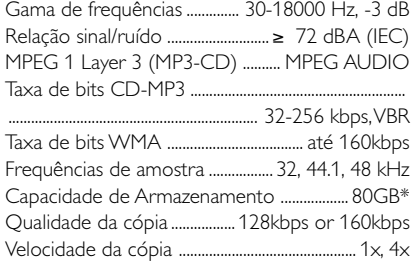

\* A capacidade formatada real será inferior

## *As especificações e o aspecto exterior são sujeitos a alterações sem aviso prévio.*

#### *ADVERTÊNCIA!*

*Em nenhuma circunstância deverá tentar reparar a aparelhagem por si próprio porque, se o fizer, a garantia perderá a validade. Não abra a aparelhagem porque há o risco de choque eléctrico.*

*Se ocorrer uma avaria, verifique primeiramente os pontos enumerados a seguir antes de levar a aparelhagem para reparação. Se não conseguir resolver um problema recorrendo a estes conselhos, consulte o representante ou centro de assistência.*

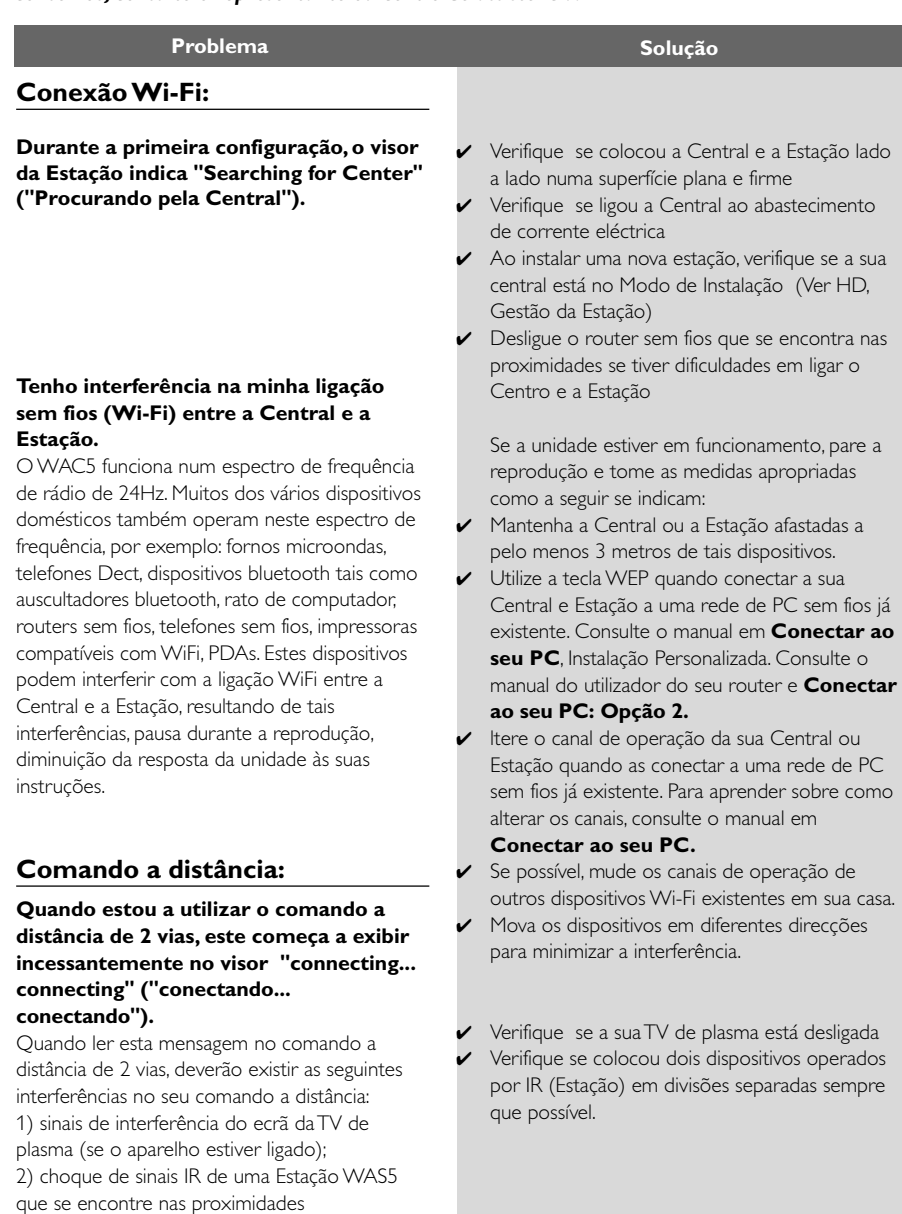

**Português**

engnplo

**Ambos, Estações reagem quando o comando a distância da Central é operado.**

**x fica intermitente no visor sincrónico do comando a distância da Central**

**Depois da unidade ser ligada, não aparece nada no visor sincrónico do comando a distância da Central**

**O comando a distância não funciona adequadamente.**

# **CD**

**"No Disc" / "Cannot read CD" ("Sem Disco"/ "Não pode ler o CD") é visualizado**

**O som não se consegue escutar ou é de fraca qualidade.**

**O disco salta faixas**

**O som salta durante a reprodução MP3/ WMA**

- ✔ O comando a distância da Central é suficientemente potente para operar ambas, as Estações dentro de uma certa distância e ângulo. Verifique se colocou as Estações em divisões diferentes ou coloque as Estações em ângulos diferentes
- ✔ Utilize o comando a distância da Estação ou os controlos da unidade.
- ✔ Erro de sinal. Assegure-se de que apontou o comando a distância na direcção da área IR da unidade que deseja colocar em funcionamento.
- ✔ Você ligou a unidade utilizando o controlo da própria unidade em vez do comando a distância da Central. Pressione REFRESH no comando a distância da Central para sincronizar o seu visor.
- ✔ Remova a patilha plástica protectora antes de utilizar o comando a distância da Estação.
- ✔ Reduza a distância entre o comando a distância e a unidade.
- ✔ Insira as pilhas com as sua polaridades (sinais +/ -) alinhadas conforme indicado.
- ✔ Substitua as pilhas.
- ✔ Aponte o comando a distância directamente na direcção do sensor IR.
- $\triangleright$  Insira um disco adequado.
- ✔ Verifique se o disco está inserido com o lado gráfico virado para a frente
- ✔ Aguarde até que a humidade condensada na lente tenha desaparecido.
- Substitua ou limpe o disco, ver "Manutenção".
- Utilize um disco CD-RW ou CD-R finalizado.
- Ajuste o volume no sistema de áudio ligado
- ✔ Substitua ou limpe o disco
- ✔ Desligue SHUFFLE
- ✔ Ficheiro MP3 realizado a um nível de compressão que excede os 320kbps. Utilize um nível de compressão inferior para copiar faixas de CD áudio.
- Substitua ou limpe o disco.